Cloudera Data Visualization 7.2.3

# **Security**

**Date published: 2020-10-30 Date modified: 2024-04-29**

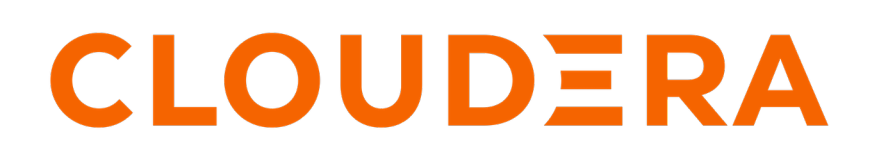

**<https://docs.cloudera.com/>**

## **Legal Notice**

© Cloudera Inc. 2024. All rights reserved.

The documentation is and contains Cloudera proprietary information protected by copyright and other intellectual property rights. No license under copyright or any other intellectual property right is granted herein.

Unless otherwise noted, scripts and sample code are licensed under the Apache License, Version 2.0.

Copyright information for Cloudera software may be found within the documentation accompanying each component in a particular release.

Cloudera software includes software from various open source or other third party projects, and may be released under the Apache Software License 2.0 ("ASLv2"), the Affero General Public License version 3 (AGPLv3), or other license terms. Other software included may be released under the terms of alternative open source licenses. Please review the license and notice files accompanying the software for additional licensing information.

Please visit the Cloudera software product page for more information on Cloudera software. For more information on Cloudera support services, please visit either the Support or Sales page. Feel free to contact us directly to discuss your specific needs.

Cloudera reserves the right to change any products at any time, and without notice. Cloudera assumes no responsibility nor liability arising from the use of products, except as expressly agreed to in writing by Cloudera.

Cloudera, Cloudera Altus, HUE, Impala, Cloudera Impala, and other Cloudera marks are registered or unregistered trademarks in the United States and other countries. All other trademarks are the property of their respective owners.

Disclaimer: EXCEPT AS EXPRESSLY PROVIDED IN A WRITTEN AGREEMENT WITH CLOUDERA, CLOUDERA DOES NOT MAKE NOR GIVE ANY REPRESENTATION, WARRANTY, NOR COVENANT OF ANY KIND, WHETHER EXPRESS OR IMPLIED, IN CONNECTION WITH CLOUDERA TECHNOLOGY OR RELATED SUPPORT PROVIDED IN CONNECTION THEREWITH. CLOUDERA DOES NOT WARRANT THAT CLOUDERA PRODUCTS NOR SOFTWARE WILL OPERATE UNINTERRUPTED NOR THAT IT WILL BE FREE FROM DEFECTS NOR ERRORS, THAT IT WILL PROTECT YOUR DATA FROM LOSS, CORRUPTION NOR UNAVAILABILITY, NOR THAT IT WILL MEET ALL OF CUSTOMER'S BUSINESS REQUIREMENTS. WITHOUT LIMITING THE FOREGOING, AND TO THE MAXIMUM EXTENT PERMITTED BY APPLICABLE LAW, CLOUDERA EXPRESSLY DISCLAIMS ANY AND ALL IMPLIED WARRANTIES, INCLUDING, BUT NOT LIMITED TO IMPLIED WARRANTIES OF MERCHANTABILITY, QUALITY, NON-INFRINGEMENT, TITLE, AND FITNESS FOR A PARTICULAR PURPOSE AND ANY REPRESENTATION, WARRANTY, OR COVENANT BASED ON COURSE OF DEALING OR USAGE IN TRADE.

## **Contents**

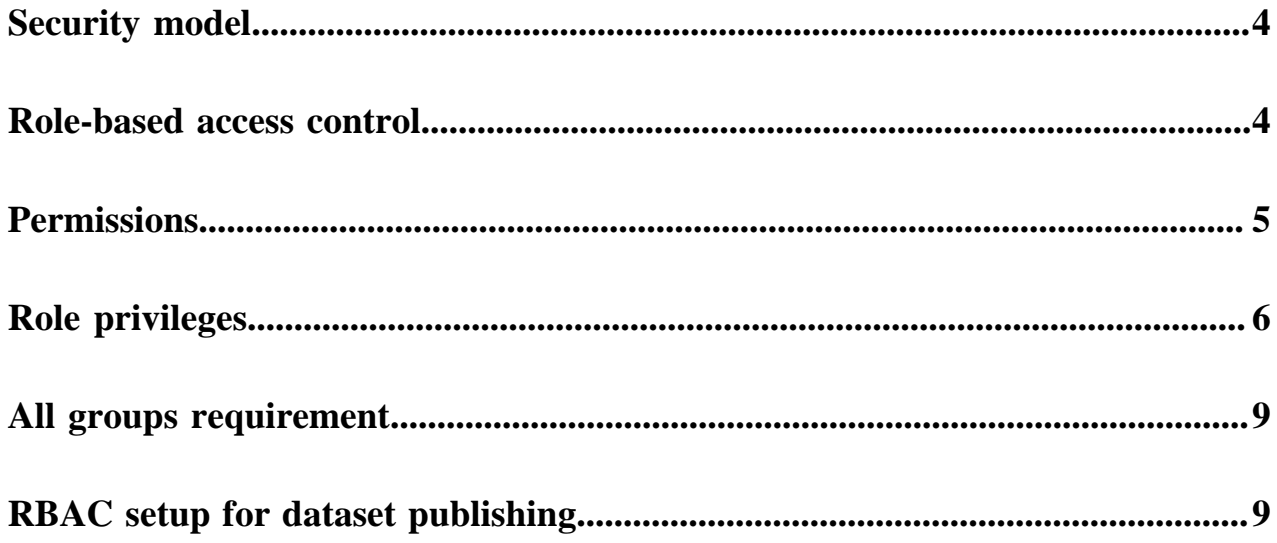

### <span id="page-3-0"></span>**Security model**

Security in Cloudera Data Visualization means robust authentication and granular permission control. This comprehensive security approach involves various components, including role-based access control, which enables you to have precise control over data and feature access.

#### **Administrative configuration**

As an administrator, you have the authority to configure roles, privileges, and members, providing a foundation for robust security controls. For more information, see *Working with user roles*.

#### **Role-based access control (RBAC)**

You can manage privileges and members of a role witth the help of RBAC. Utilize RBAC to effectively manage privileges and members associated with specific roles, ensuring a tailored access control environment. For more information, see the *Role-based access control* documentation.

#### **User roles for dataset control**

You can leverage user roles to facilitate dataset creators and managers in sharing curated datasets within their organization. This includes the implementation of three levels of access control. For more information, see *Publishing datasets*.

#### **Access control for defined data segments**

You can restrict a user's access to defined data segments, ensuring a granular control mechanism. For more information, see *Setting segments*.

#### **Advanced configuration options**

You can further enhance security by configuring LDAP authentication. For more information, see *Enabling LDAP authentication*.

#### **Related Information**

[Role-based access control](#page-3-1) [Working with user roles](https://docs.cloudera.com/data-visualization/7/working-with-user-roles/topics/viz-create-new-role.html) [Publishing datasets](https://docs.cloudera.com/data-visualization/7/publish-dataset/topics/viz-publish-dataset.html) [Setting segments](https://docs.cloudera.com/data-visualization/7/row-level-access/topics/viz-set-row-level-access-segment.html) [Enabling LDAP authentication](https://docs.cloudera.com/data-visualization/7/configure-ldap/topics/viz-configure-ldap.html)

### <span id="page-3-1"></span>**Role-based access control**

Role-Based Access Control (RBAC) is a functional system in Cloudera Data Visualization that helps to manage user access rights. By setting permissions and privileges, RBAC ensures that only authorized users can access specific functionalities, defined by their roles in the system.

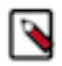

**Note:** This feature is only available to users with administrative privileges.

RBAC provides administrators with precise control over data and feature access, based on different user roles. Roles come with distinct sets of rights, creating a structured and secure access system. For more information, see *Role privileges*.

Components of RBAC: **Permissions**

> Permissions regulate access to visuals, datasets, data connections, and system-level functions. They fall into four categories: system, role, connection, and dataset. For more information, see *Permissions*.

#### **Privileges**

Privileges are sets of permissions of a specific type, tied to associated components. For example, a privilege may contain the permission to View visuals and dashboards on the component specifier Connection default / All datasets.

#### **Members**

Members are a users and user groups assigned to a particular role.

#### **Roles**

Roles serve as collections of privileges, each with its associated members possessing these privileges.

#### **Related Information**

[Role privileges](#page-5-0) **[Permissions](#page-4-0)** 

### <span id="page-4-0"></span>**Permissions**

Permissions define access to visuals, datasets, data connections, and system-level functions. There are four categories of permissions: system, role, connection, and dataset.

When defining privileges, the following default permissions exist at each level:

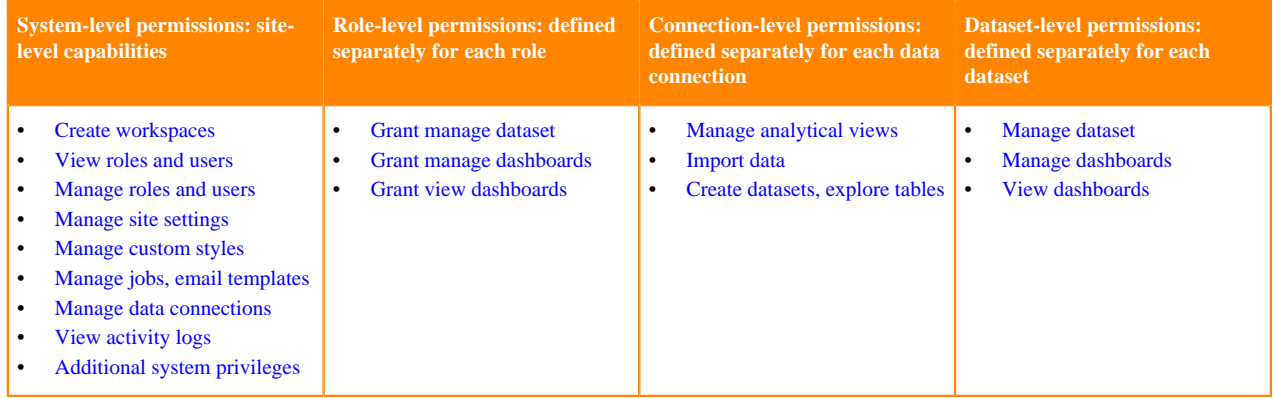

#### **DATA interface interpretations**

To connect the permissions to what options are available in the DATA interface of Cloudera Data Visualization, consider the following:

#### **1. System-level Manage data connections permission**

Necessary to access the NEW CONNECTION button for creating new connections and the Pencil icon for editing existing connections.

#### **2. Dataset-level View visuals and dashboards permission**

Required for a specific dataset to appear in the list of datasets for the selected connection.

#### **3. Connection-level Create datasets, explore tables permission**

Necessary to access the:

- NEW DATASET button over the list of datasets
- Connection Explorer tab
- Delete icon on the dataset row

### **4. Connection-level Manage data connections and dataset-level Manage dataset permissions**

Essential for the visibility of the Clear result cache option in the Supplemental menu.

**5. System-level Manage styles and settings, connection-level Create datasets, explore tables, and datasetlevel Manage dataset and Manage visuals and dashboards permissions**

> May all be required for the visibility of the Import Visual Artifacts option in the Supplemental menu, depending on the type of import.

**6. Dataset-level Manage visuals and dashboards permission**

Necessary to access the New Dashboard and New Visual icons on the specified dataset rows.

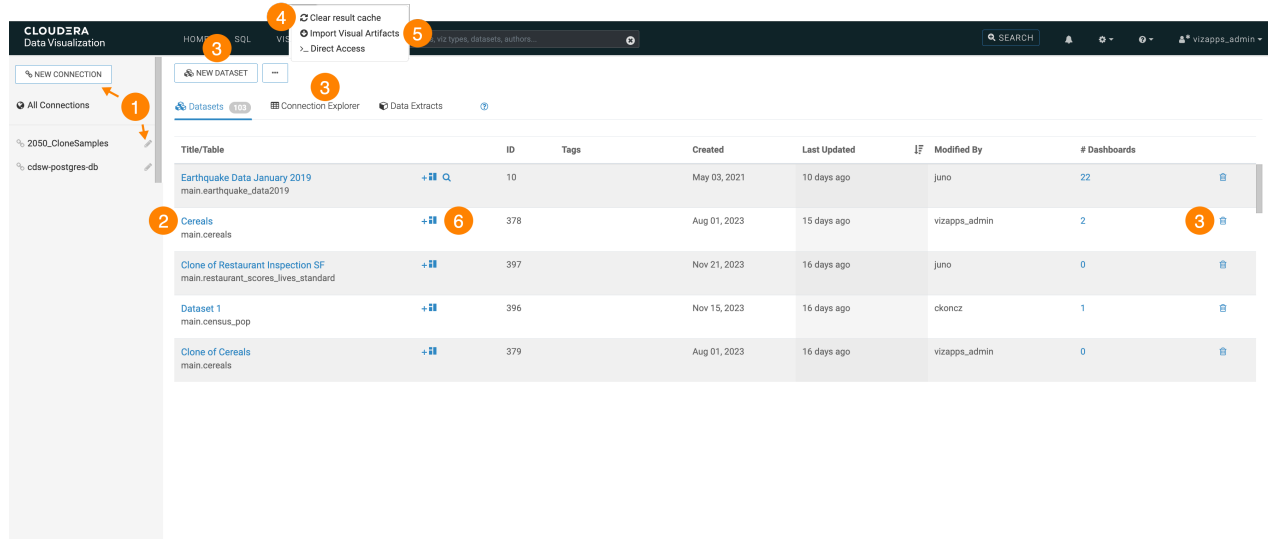

## <span id="page-5-0"></span>**Role privileges**

Privileges are sets of permissions of a particular type and the associated components on which the permissions are granted. Administrators can define role privileges at various levels within Cloudera Data Visualization. This allows precise control over system access for different roles.

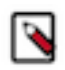

**Note:** This feature is only available to users with administrative privileges.

Privileges for a role may be defined on one of the following levels:

- System privileges
- Role privileges
- Connection privileges
- Dataset privileges

The Role Detail interface shows a table matrix of privilege components and specific permissions granted to a role for each component. Each privilege type (system, roles, connections, or datasets) tab shows the relevant permissions.

#### **System**

You can see which system-level permissions are enabled.

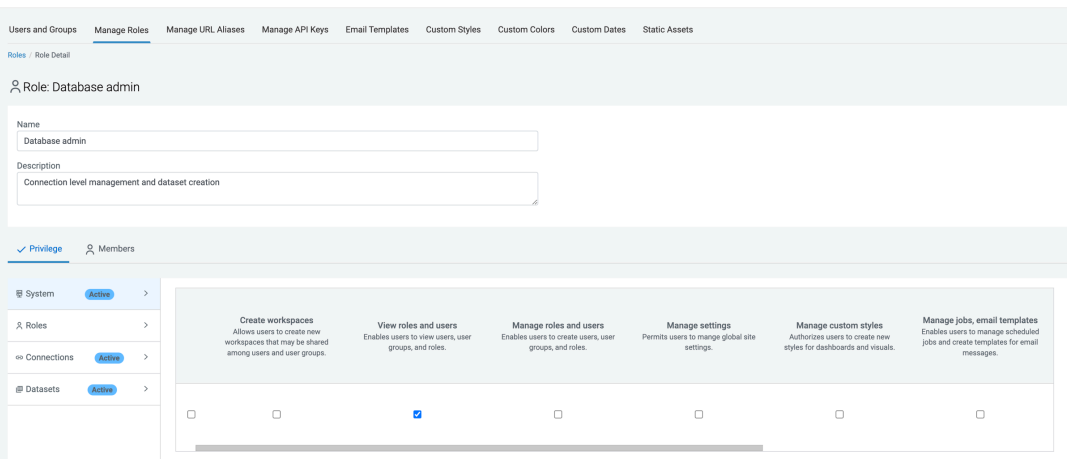

For more information on System privileges, see [Create workspaces](https://docs.cloudera.com/data-visualization/7/ref-rbac-perm/topics/viz-rbac-permissions-reference.html#viz-rbac-permissions-reference__create-workspaces), [View roles and users,](https://docs.cloudera.com/data-visualization/7/ref-rbac-perm/topics/viz-rbac-permissions-reference.html#viz-rbac-permissions-reference__view-roles-and-users) [Manage](https://docs.cloudera.com/data-visualization/7/ref-rbac-perm/topics/viz-rbac-permissions-reference.html#viz-rbac-permissions-reference__manage-roles-and-users) [roles and users](https://docs.cloudera.com/data-visualization/7/ref-rbac-perm/topics/viz-rbac-permissions-reference.html#viz-rbac-permissions-reference__manage-roles-and-users), [Manage settings](https://docs.cloudera.com/data-visualization/7/ref-rbac-perm/topics/viz-rbac-permissions-reference.html#viz-rbac-permissions-reference__manage-site-settings), [Manage custom styles](https://docs.cloudera.com/data-visualization/7/ref-rbac-perm/topics/viz-rbac-permissions-reference.html#viz-rbac-permissions-reference__manage-custom-styles), [Manage jobs, email templates,](https://docs.cloudera.com/data-visualization/7/ref-rbac-perm/topics/viz-rbac-permissions-reference.html#viz-rbac-permissions-reference__manage-jobs-email-templates) [View](https://docs.cloudera.com/data-visualization/7/ref-rbac-perm/topics/viz-rbac-permissions-reference.html#viz-rbac-permissions-reference__view-activity-logs) [activity logs,](https://docs.cloudera.com/data-visualization/7/ref-rbac-perm/topics/viz-rbac-permissions-reference.html#viz-rbac-permissions-reference__view-activity-logs) [Manage data connections,](https://docs.cloudera.com/data-visualization/7/ref-rbac-perm/topics/viz-rbac-permissions-reference.html#viz-rbac-permissions-reference__manage-data-connections) and [Additional system privilege.](https://docs.cloudera.com/data-visualization/7/ref-rbac-perm/topics/viz-rbac-permissions-reference.html#viz-rbac-permissions-reference__view-activity-logs)

#### **Roles**

You can see which role-based permissions are enabled.

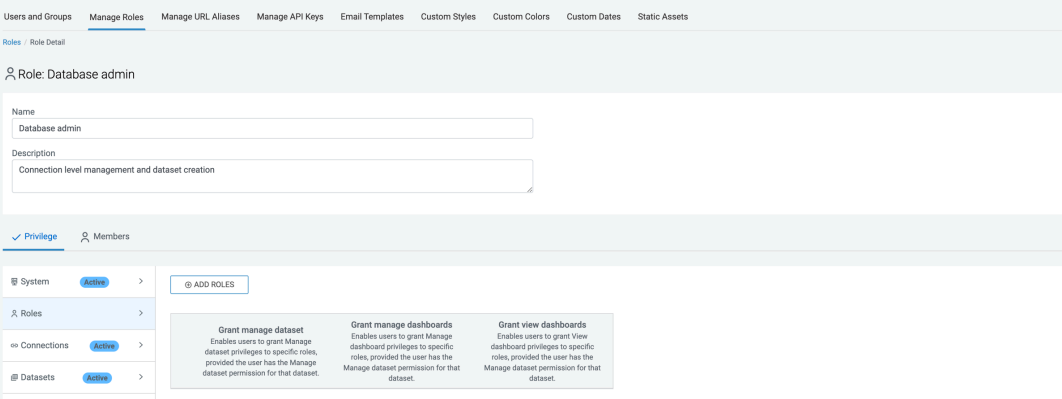

Actions available:

• ADD ROLES to add a new role privilege

For more information on Role privileges, see [Grant manage dataset](https://docs.cloudera.com/data-visualization/7/ref-rbac-perm/topics/viz-rbac-permissions-reference.html#viz-rbac-permissions-reference__grant-manage-dataset), [Grant manage dashboards,](https://docs.cloudera.com/data-visualization/7/ref-rbac-perm/topics/viz-rbac-permissions-reference.html#viz-rbac-permissions-reference__grant-manage-dashboards) and [Grant view dashboards.](https://docs.cloudera.com/data-visualization/7/ref-rbac-perm/topics/viz-rbac-permissions-reference.html#viz-rbac-permissions-reference__grant-view-dashboards)

#### **Connections**

You can see what permissions are enabled for which connections.

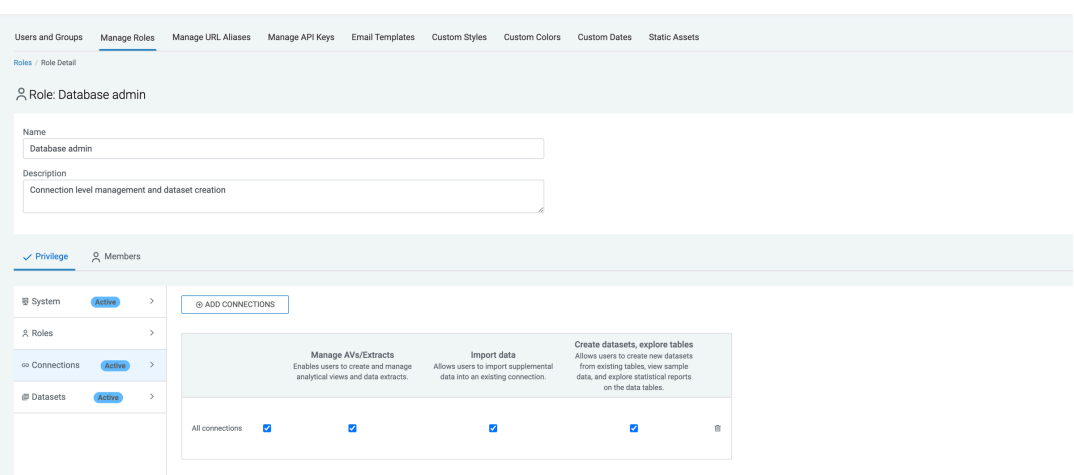

Actions available:

- ADD CONNECTIONS to add a new data connection role privilege
- Delete to remove a connection component

For more information on Connection privileges, see [Manage AVs/Extracts](https://docs.cloudera.com/data-visualization/7/ref-rbac-perm/topics/viz-rbac-permissions-reference.html#viz-rbac-permissions-reference__manage-analytical-views), [Import data,](https://docs.cloudera.com/data-visualization/7/ref-rbac-perm/topics/viz-rbac-permissions-reference.html#viz-rbac-permissions-reference__import-data) and [Create](https://docs.cloudera.com/data-visualization/7/ref-rbac-perm/topics/viz-rbac-permissions-reference.html#viz-rbac-permissions-reference__create-datasets-explore-tables) [datasets, explore tables](https://docs.cloudera.com/data-visualization/7/ref-rbac-perm/topics/viz-rbac-permissions-reference.html#viz-rbac-permissions-reference__create-datasets-explore-tables).

#### **Datasets**

You can see what permissions are enabled for which datasets.

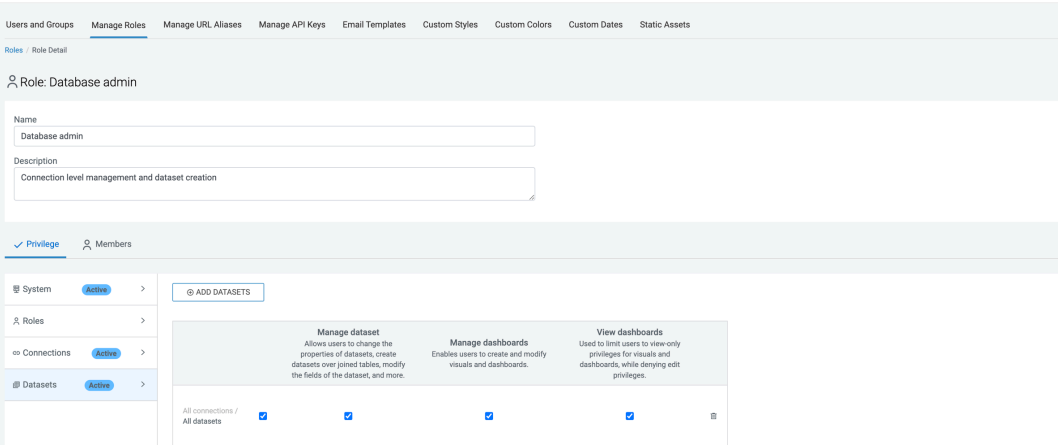

Actions available:

- ADD DATASETS to add a new dataset role privilege
- Delete to remove a dataset component

For more information on Dataset privileges, see [Manage dataset](https://docs.cloudera.com/data-visualization/7/ref-rbac-perm/topics/viz-rbac-permissions-reference.html#viz-rbac-permissions-reference__manage-dataset), [Manage dashboards,](https://docs.cloudera.com/data-visualization/7/ref-rbac-perm/topics/viz-rbac-permissions-reference.html#viz-rbac-permissions-reference__manage-dashboards) and [View](https://docs.cloudera.com/data-visualization/7/ref-rbac-perm/topics/viz-rbac-permissions-reference.html#viz-rbac-permissions-reference__view-dashboards) [dashboards.](https://docs.cloudera.com/data-visualization/7/ref-rbac-perm/topics/viz-rbac-permissions-reference.html#viz-rbac-permissions-reference__view-dashboards)

### **Related Information**

[Adding privileges](https://docs.cloudera.com/data-visualization/7/working-with-user-roles/topics/viz-add-privileges.html) [Setting system privileges](https://docs.cloudera.com/data-visualization/7/working-with-user-roles/topics/viz-set-system-privileges.html) [Setting role privileges](https://docs.cloudera.com/data-visualization/7/working-with-user-roles/topics/viz-set-role-privileges.html) [Setting connection privileges](https://docs.cloudera.com/data-visualization/7/working-with-user-roles/topics/viz-set-connection-privileges.html) [Setting dataset privileges](https://docs.cloudera.com/data-visualization/7/working-with-user-roles/topics/viz-set-dataset-privileges.html) [Creating new roles](https://docs.cloudera.com/data-visualization/7/working-with-user-roles/topics/viz-create-new-role.html)

## <span id="page-8-0"></span>**All groups requirement**

The Require all groups option ensures that only members of ALL groups listed in the role membership fields have the role's defined access.

In this example, the role Administrators Only is shared by members of both Administrators and CDV users user groups. If you do not select the Require all groups option, all members of either group get the privileges of the role. However, if you check the Require all groups options, only users who are members of BOTH Administrators and CDV users user groups get the privileges of the role.

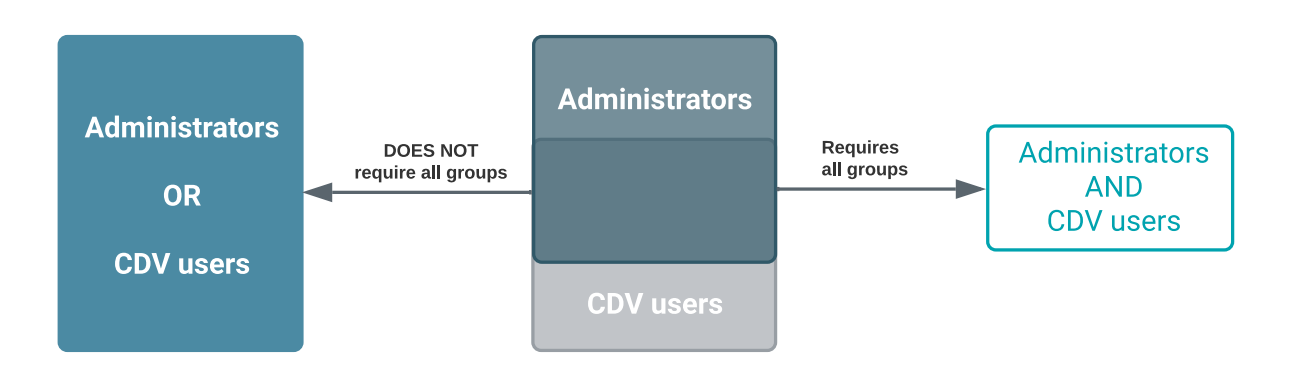

There are two other ways a user can be a member of the role, even when the Require all groups option is on:

- If the user is named specifically in the Users section of the membership page.
- For roles that are imported, if the Groups section is empty, and the user is a member of ANY imported group.

# <span id="page-8-1"></span>**RBAC setup for dataset publishing**

Role-Based Access Control (RBAC) empowers dataset creators to share or 'publish' their datasets securely by leveraging role-based privileges. The dataset creators can grant specific roles access using permissions like [Grant](https://docs.cloudera.com/data-visualization/7/ref-rbac-perm/topics/viz-rbac-permissions-reference.html#viz-rbac-permissions-reference__grant-manage-dataset) [manage dataset](https://docs.cloudera.com/data-visualization/7/ref-rbac-perm/topics/viz-rbac-permissions-reference.html#viz-rbac-permissions-reference__grant-manage-dataset), [Grant manage dashboards,](https://docs.cloudera.com/data-visualization/7/ref-rbac-perm/topics/viz-rbac-permissions-reference.html#viz-rbac-permissions-reference__grant-manage-dashboards) and [Grant view dashboards](https://docs.cloudera.com/data-visualization/7/ref-rbac-perm/topics/viz-rbac-permissions-reference.html#viz-rbac-permissions-reference__grant-view-dashboards).

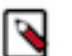

### **Note:**

• Only users with Manage roles and users role privilege (typically system administrators) can set up roles and permissions and define users and user groups.

Consider the following practical scenario to demonstrate how dataset publishing works:

- **Teams**
- **Marketing**
- Sales
- Operations
- **Access levels in each team**
	- Data admins
	- **Analysts**
	- Visual consumers

To set up the required permissions, roles, groups, and users, see the documentation listed in the Related information section.

After you have completed the RBAC setup steps, Data Admins can proceed to publish their datasets, following the instructions in Publishing datasets documentation.

#### **Related Information**

[Setting the dataset recipient roles](https://docs.cloudera.com/data-visualization/7/publish-dataset/topics/viz-set-dataset-recipient-role.html) [Setting the dataset publisher role](https://docs.cloudera.com/data-visualization/7/publish-dataset/topics/viz-set-dataset-publisher-role.html) [Define groups for teams and access levels](https://docs.cloudera.com/data-visualization/7/publish-dataset/topics/viz-set-groups-teams-access-level.html) [Assign groups to roles](https://docs.cloudera.com/data-visualization/7/publish-dataset/topics/viz-assign-group-role.html) [Assign users to groups](https://docs.cloudera.com/data-visualization/7/publish-dataset/topics/viz-assign-user-group.html) [Publishing datasets](https://docs.cloudera.com/data-visualization/7/publish-dataset/topics/viz-publish-dataset.html)